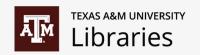

# Building a SciENcv Biosketch from Existing Profiles

David E. Hubbard Librarian, TAMU Libraries

Ethel Mejia
Data Analyst, TAMU Libraries

## Agenda

**ORCID** 

SciENcv

Scholars@TAMU

Q&A

#### What is ORCID?

Open Researcher and Contributor ID

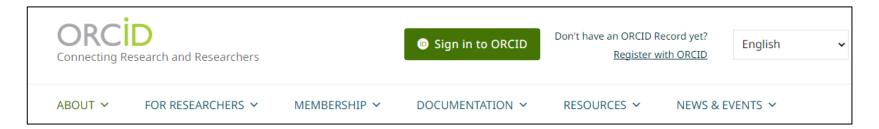

Not-for-profit organization. Open and non-proprietary.

Provides a **unique** 16-digit identifier that can be linked to YOUR scholarly activity.

Three easy steps to setup an ORCID. Here is the link: <a href="https://orcid.org/">https://orcid.org/</a>

## My name is unique. Why else would I want an ORCID?

Some funding agencies are requiring ORCID.

Allows your work to be more discoverable.

Information from a fully populated ORCID profile can be used to prepopulate similar fields in other systems, such as Scholars@TAMU, PIVOT, and **SciENcv** 

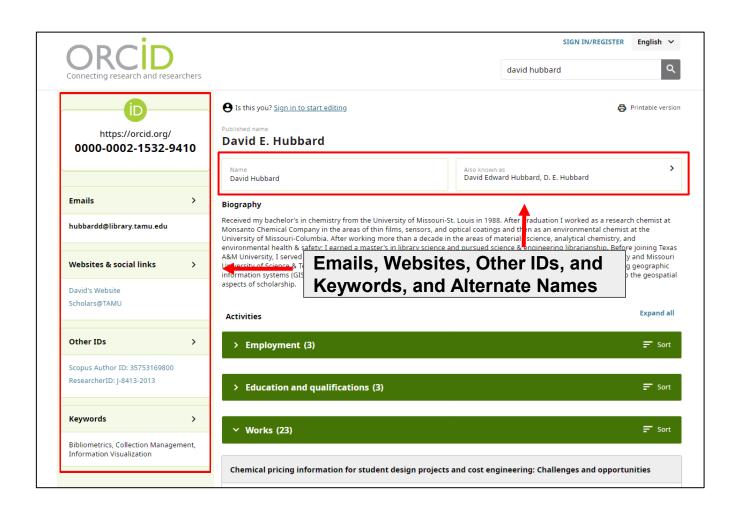

### **ORCID** Demonstration

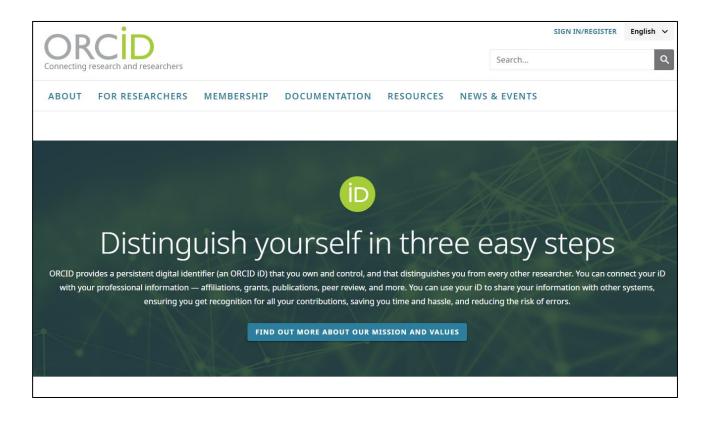

## SciENcv: Science Experts Network Curriculum Vitae

SciENcv is a researcher profile system that helps researchers assemble the information needed for federally funded research.

Supports NIH, NIH Fellowship, NSF, IES Biosketches, and NSF Current and Pending (Other) Support

Automatically uses updated forms

Allows biosketches to be shareable

NSF mandated on and after October 23, 2023

Integration with ORCID, Fastlane, PubMed/PMC, and eRA Commons

## Accessing SciENcv

Multiple Access Points

https://www.ncbi.nlm.nih.gov/sciencv/

Login Options:

eRA Commons

NSF Research.gov

Third party ("More Options")

Texas A&M University NetID

ORCID

Google

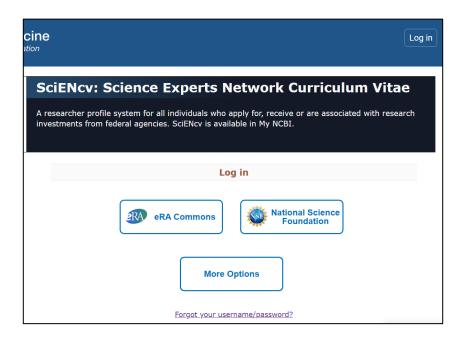

### SciENcv Mini Profile

Name/Title/Institution/IDs

Treated as Public Information

**Editing** 

Adding ORCID

Adding NSF ID

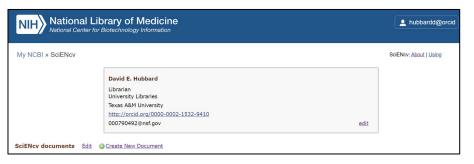

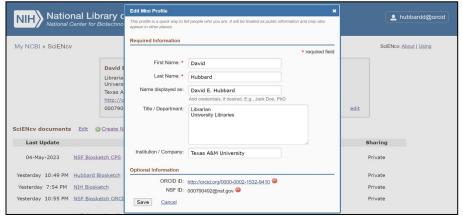

## Creating SciENcv Biosketch

Four Biosketches NIH NIH Fellowship NSF IES

NSF Current and Pending (Other) Support

Data Source

Blank Document

Existing Document

External Source

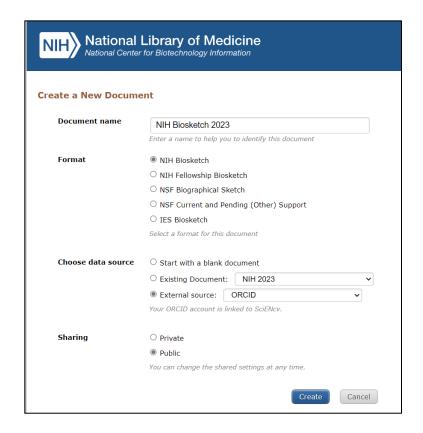

### SciENcv Demonstration

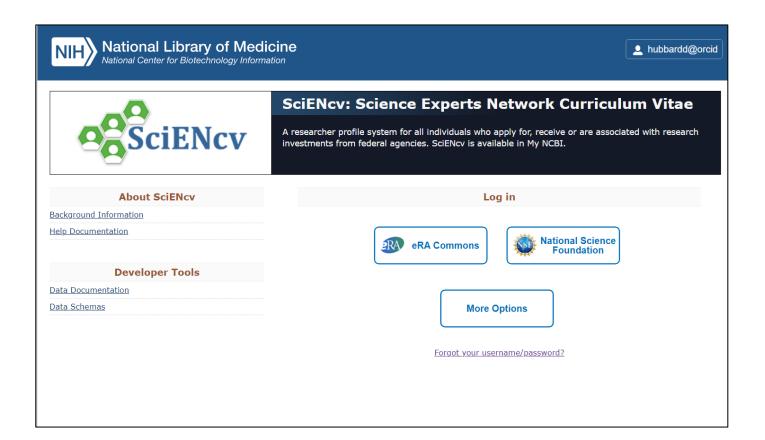

# Scholars@TAMU

### Researcher Profile System highlighting the scholarship at TAMU

<u>Scholars@TAMU</u> is a profile system that hosts searchable expertise for faculty and TAMU organizations by gathering data from institution-level/enterprise systems, publicly available research data (e.g., grants and publications), and other authoritative sources. The data is compiled into a profile that you can edit to best represent your scholarship and expertise. This system helps to:

- Improve the discoverability of scholarly expertise,
- Enhance the scholarly identity of researchers and
- Facilitate new research collaborations.

#### Most immediate benefits:

- Update your profiles with your current research interests and publications to allow funders and potential collaborators to find you (and vice versa)
- You can link to Scholars from other web profiles and avoid having to update your information in many systems.
- Export publications list to easily upload to SciENcv and F180.

Contact: <a href="mailto:scholars@library.tamu.edu">scholars@library.tamu.edu</a>

# Scholars@TAMU

#### https://scholars.tamu.edu/

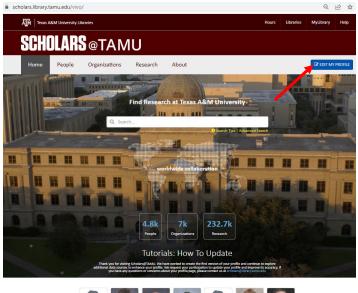

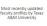

Development Goals by General

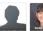

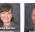

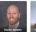

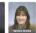

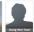

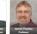

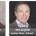

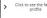

LOG IN

Current Users

Next

Forgot your password? New Student or Employee? Activate your NetID

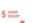

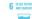

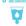

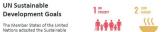

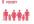

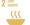

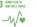

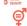

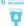

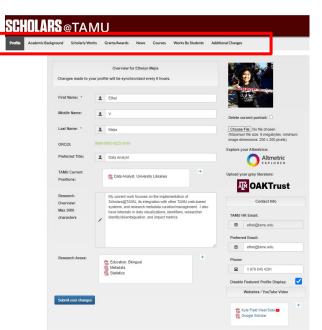

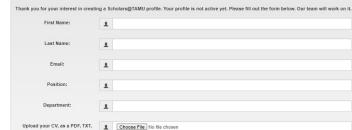

Submit

or MS Word file:

# Scholars@TAMU - SHARE

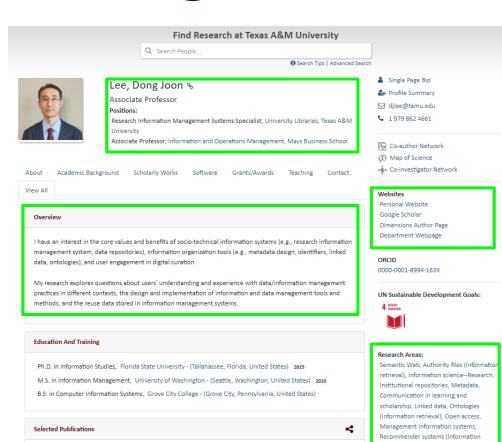

Academic Articles 14

filtering)

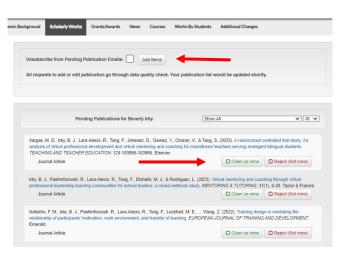

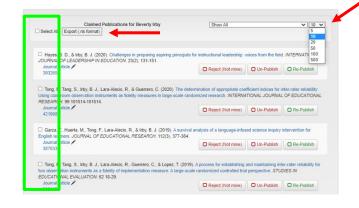

# Scholars@TAMU - SciENcv

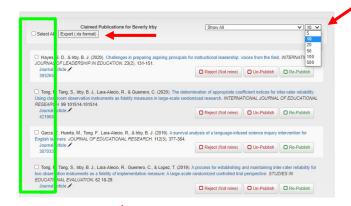

1. Sign in to My NCBI and go to My Bibliography. Click "Manage My Bibliography.

2. Click on '+Add citations' and select 'From a file.'

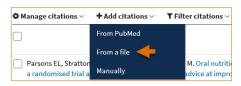

Upload a file with citations in either MEDLINE or RIS format. A confirmation message indicates the number of citations added to your My Bibliography collection.

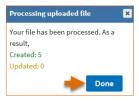

PRODUCTS MOST CLOSELY RELATED TO THE PROPOSED PROJECT [ Save citations ]

| My Bibliography ORCID Edited                                                                                                    |              |                    |               |                       |  |
|----------------------------------------------------------------------------------------------------|--------------|--------------------|---------------|-----------------------|--|
| Sort by: Publication date 🔻                                                                                                    | Select: None | 0 item(s) selected | Add citations | Go to My Bibliography |  |
| Lee D, Herbert B, Mejia E, Hahn D, Bolton M. Characterizing College-level Research Strengths Using Data from a Research                                          |              |                    |               |                       |  |
| Mejia E, Lee D, Hahn D, Herbert B. Scholars@TAMU: A Continuously Evolving Ecosystem Based on Campus Needs for In 07.                                             |              |                    |               |                       |  |
| Mejia E, Lee D. Test Claimed, Part deux. 03.                                                                                                    |              |                    |               |                       |  |
| <ul> <li>Lee D, Mutya K, Herbert B, Mejia E. Exploring Scholarly Impact Metrics in Receipt of Highly Prestigious Awards.; Springer<br/>030-15742-5_13</li> </ul> |              |                    |               |                       |  |

# Scholars@TAMU - DISCOVER

#### https://scholars.tamu.edu/

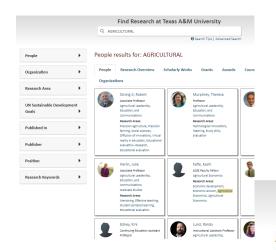

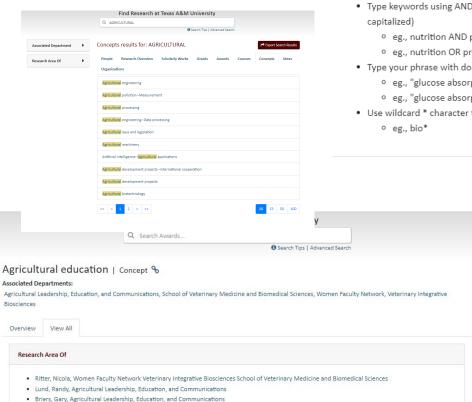

. Elbert, Chanda, Agricultural Leadership, Education, and Communications

#### Search Tips

- Searches are not case-sensitive
- Type keywords using AND or OR logic (AND or OR must be
  - o eg., nutrition AND protein
  - o eg., nutrition OR protein
- · Type your phrase with double quotation marks
  - o eg., "glucose absorption"
  - o eg., "glucose absorption" AND nutrition
- Use wildcard \* character to search variations

Close

Scholars@TAMU - CONNECT

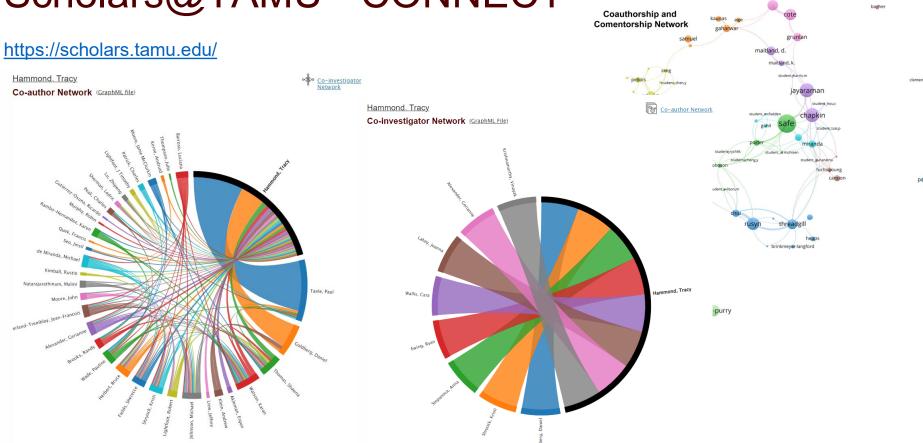

#### Additional Resources

Texas A&M University Libraries. (2023). Create Your Biosketch with SciENcv. <a href="https://tamu.libguides.com/sciencv-biosketches">https://tamu.libguides.com/sciencv-biosketches</a>

National Center for Biotechnology Information. (2021). NCBI Help Manual: SciENcv. <a href="https://www.ncbi.nlm.nih.gov/books/NBK154494/">https://www.ncbi.nlm.nih.gov/books/NBK154494/</a>

National Science Foundation. (2023) NSF Biographical Sketch and Current and Pending (Other) Support: SciENcv and NSF Formats.

https://www.youtube.com/watch?v=p73n\_55wpgg

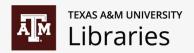

Thank You!

Questions?